# **KINGGATES**

#### Configuración y emparejamiento de un KingGates CLAVIS  $1.$

### **Que es CLAVIS**

- CLAVIS es la nueva aplicación KingGates, que te permite controlar abrir la puerta desde las cercanías y desde cualquier lugar del mundo.
- CLAVIS mantiene registros e información sobre su puerta y los usos de la Puerta

### **Qué necesita CLAVIS**

- Un KingGates, sistema de automatización de puertas con unidad de control STAR G8 con la última versión de software;
- Usuario Apple o Android Smartphone;
- Un dongle Wi-Fi CLAVIS WI-CLAVIS;
- Comunicación de internet Wi-Fi en la puerta, con permiso de acceso y contraseña;
- El maestro y los usuarios pueden controlar la puerta;
- Lea completamente estas páginas de instrucciones ;
- KingGates autorizado experto para configurar el sistema.

# **Preparación**

- Verifique la conexión a Internet a través de un Wi-Fi en la puerta, verifique con un teléfono inteligente en la puerta. Si no es así, organice la conexión a Internet y / o use el extensor de Wi-Fi (que no sea parte de CLAVIS) ;
- Descargue la aplicación KingGates CLAVIS de la AppStore y la tienda GooglePlay a su teléfono ;
- En la unidad de control STAR G8; Enchufe la llave Wi-Fi al conector rojo KING-BUS;
- Con un teléfono inteligente: Vava a configuración > Wi-Fi y compruebe que :
	- la red de internet wifi ;
	- busque el nombre de la señal de CLAVIS Wi-Fi «KING-NK2- <número>.
- En el smartphone abre la aplicación CLAVIS

#### Primer registro de usuario  $2.$

# **Confirmacion de cuenta**

Después de instalar la aplicación, ábrala y haga el registro.

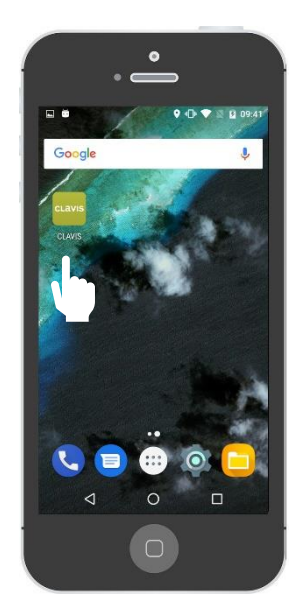

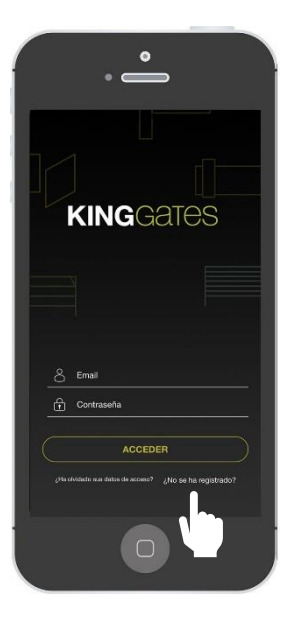

Abre la aplicacion Ir a «Todavía no estás registrado?»

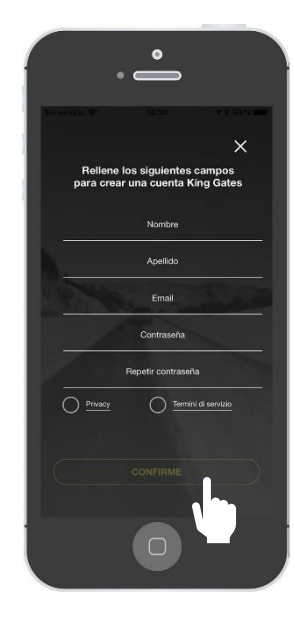

Rellene todos los campos (no olvide marcar los términos del servicio y la privacidad) y presione

Nota: después del registro, recibirá un correo electrónico donde se le pedirá que confirme su cuenta: confírmelo para que su cuenta se active.